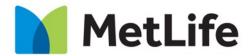

# **AEM Global Component Spacing Best Practices**

**Global User Experience** 

CX&D, Global Marking & Brand

November 2018

#### **Previous State – Problems**

- Inconsistent spacing per component
- Using unneeded, large amounts of CSS
- Inserting Javascript to overwrite spacing for specific component combinations and order in page layout
  - Javascript adds to page weight and load time, negatively impacting page performance
- Broken and limited layout page/component possibilities

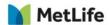

#### **Current State – Solution**

- Consistent experience with default spacing per breakpoint (D/T/M) across all components
- Flexible and easily modifiable spacing per component while also allowing for more future variations per component
- Minimal CSS for spacing needed
- Removal of any Javascript needed for spacing components
  - Improving page performance and load time

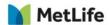

## Current State – AEM Component Dialogue Box Options

- Individual top and bottom spacing options per component, per breakpoint
  - Default: D: 40px, T: 30px, M: 20px
  - None: 0px
  - Half: Divide the default amount by two
  - Double: Multiple the default amount by two

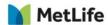

## Current State – AEM Component Dialogue Box Options

Screenshot below
shows the AEM
component dialogue box
and how simple it will be
for content authors to
modify the spacing.

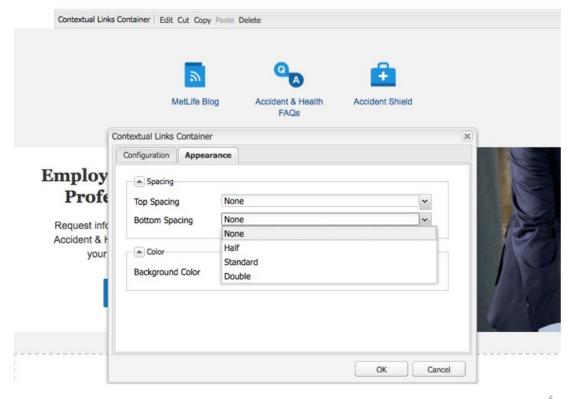

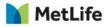

1. Page Title & First Component 2. Last Component & Global Footer

- If the first component has a gray background under page header, the component will need to have the default top spacing set to None.
- 2. If the last component has a gray background, the component will need to have the default bottom spacing set to None.

See next slides for visual and direction:

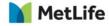

#### Page Title / First Component

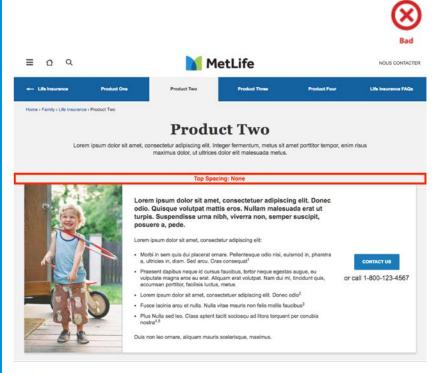

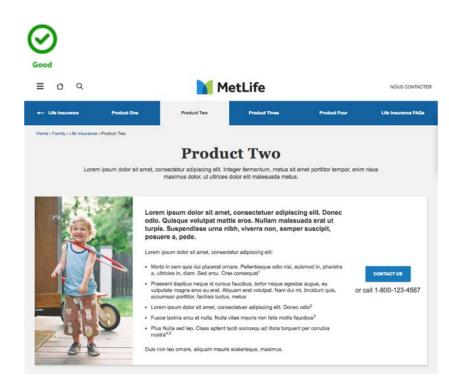

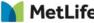

#### **Bottom Spacing**

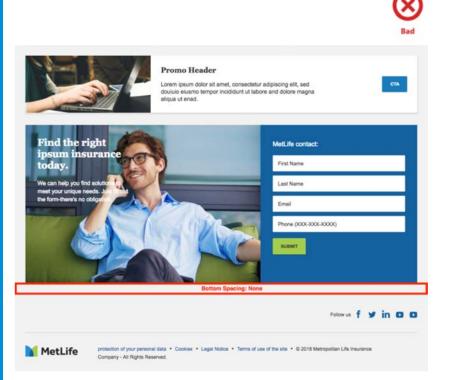

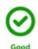

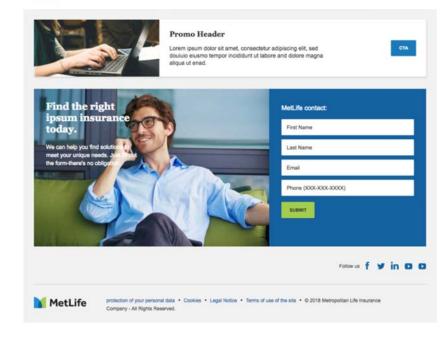

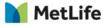

Stacked Components with Same Background Color

- Any instance of two or more components stacked with the same background color will have double the prior amount of default space between each.
- Those components will need to have their default spacing altered to the achieve the desired visual result.

(Most cases should be: Top=None, Bottom=Standard)

 The <u>Contextual Tool</u> needs to be adjusted to NONE for BOTH top & bottom, as well as making adjustments on the components which stack up against it.

See next slides for visual and direction:

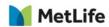

## Stacked Components with Same Background Color

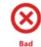

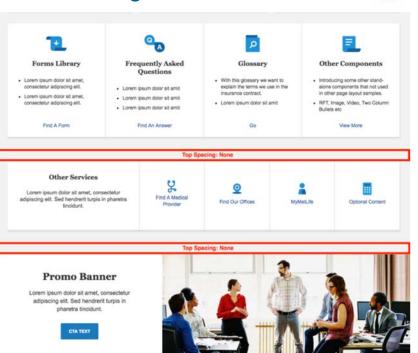

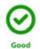

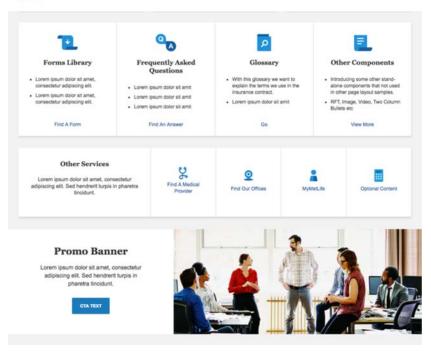

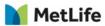

#### **Contextual Tool Spacing**

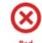

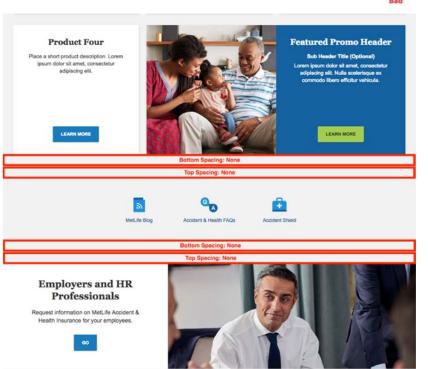

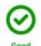

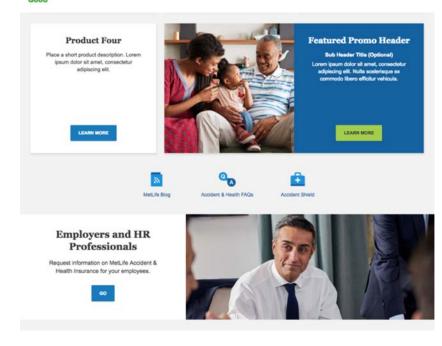

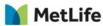

#### Thank You

Any questions?

Matthew Smock matthew.smock@metlife.com

Shweta Dave sdave1@metlife.com

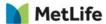